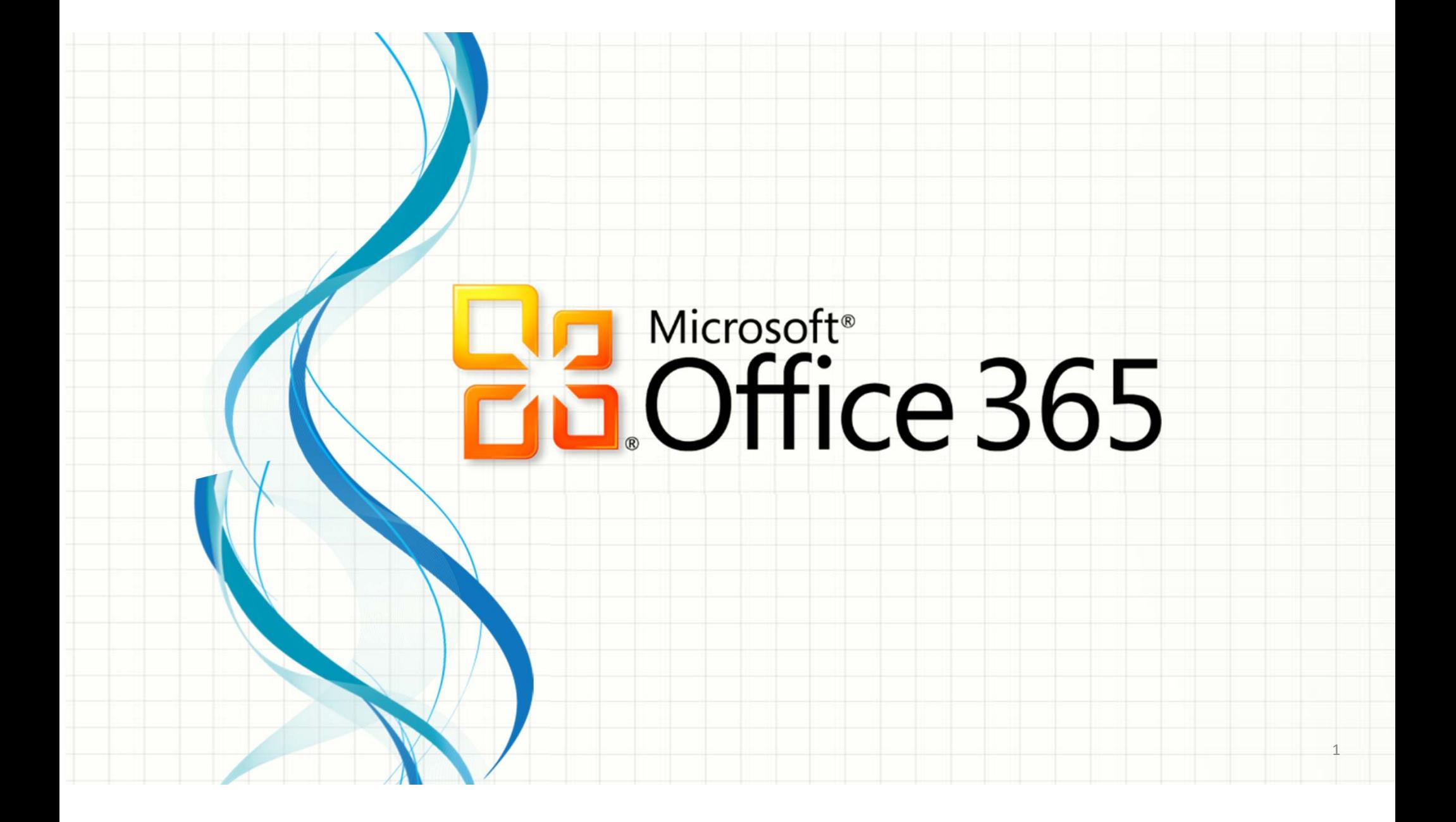

- Mục đích:
	- –Hỗ trợ sinh viên học tập.
- Sử dụng:
	- –— Truy cập website: http://portal.office.com
	- – Đăng nhập bằng tài khoản để cài đặt
		- Tên đăng nhập: **tài khoản email**
		- Mật khẩu: **MSSV**
- Yêu cầu:
	- –Kết nối Internet trong khi cài đặt
	- –Thay đổi mật khẩu sau khi đăng nhập lần đầu

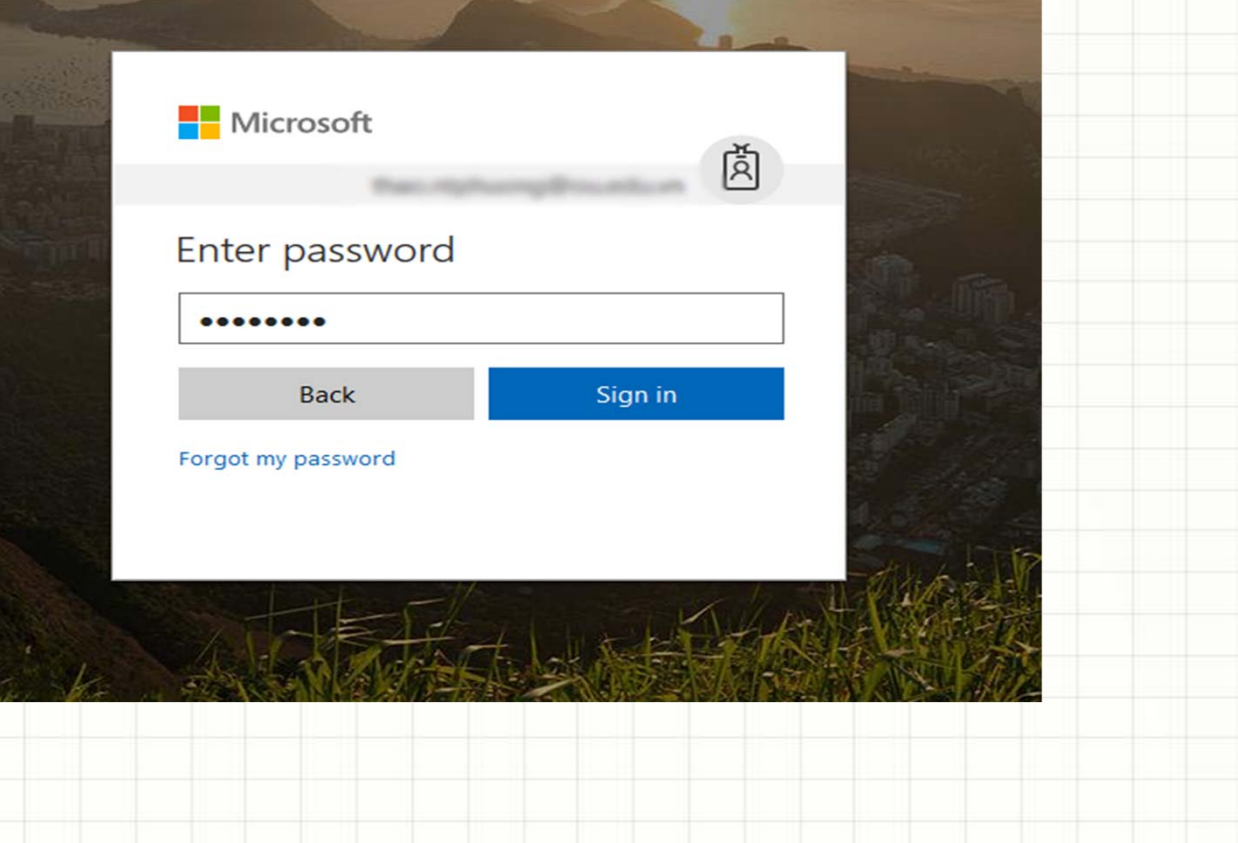

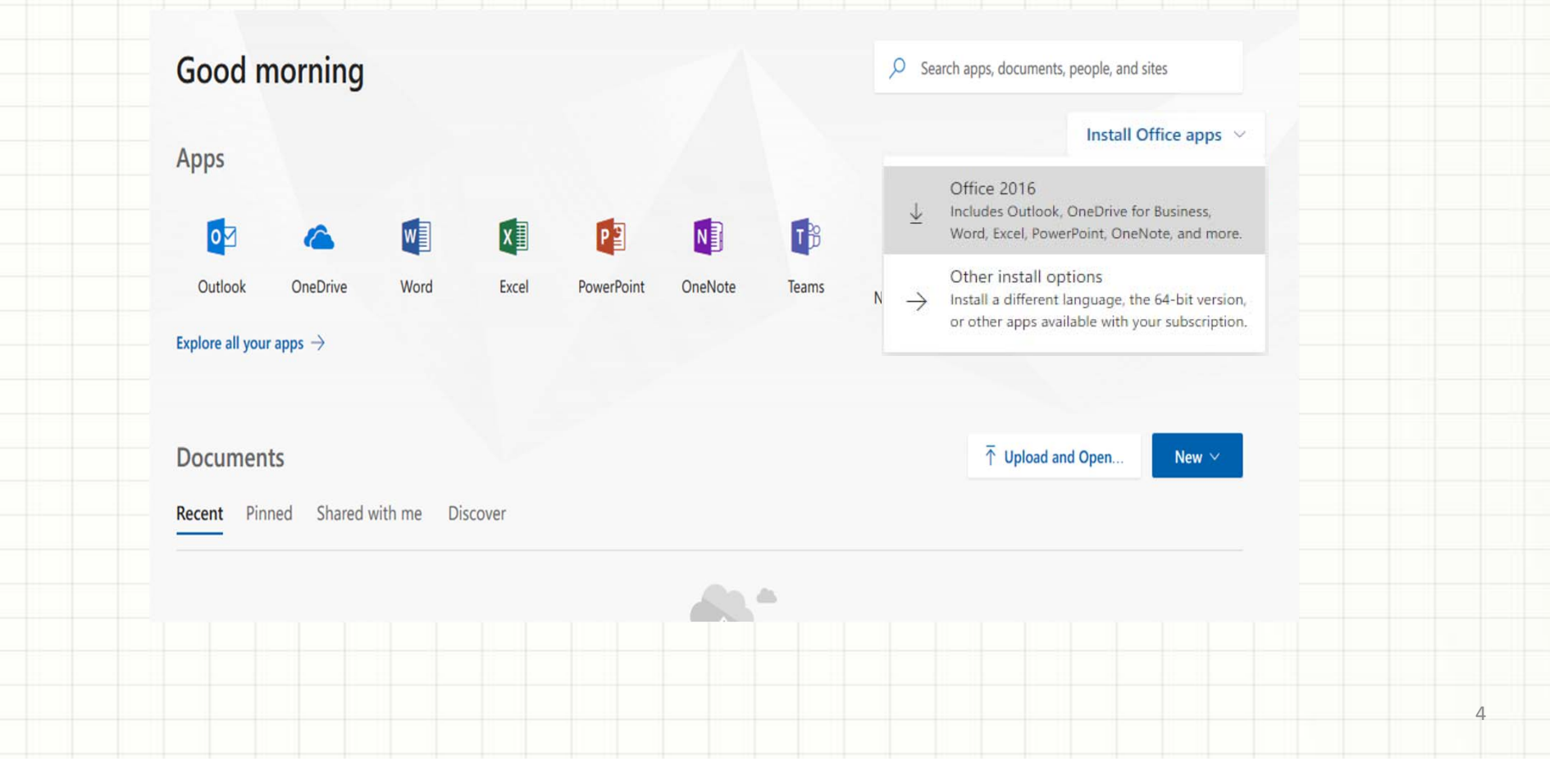

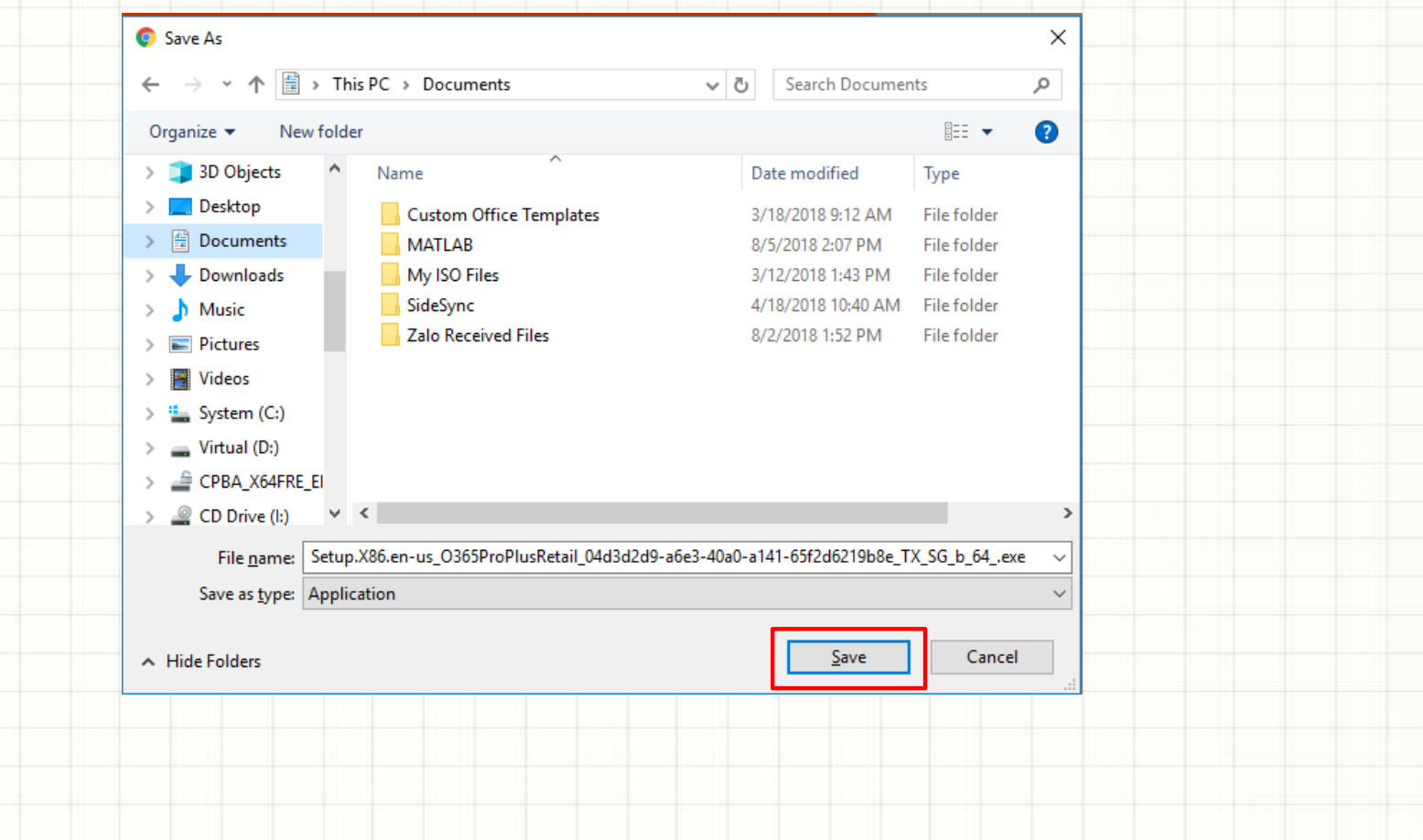

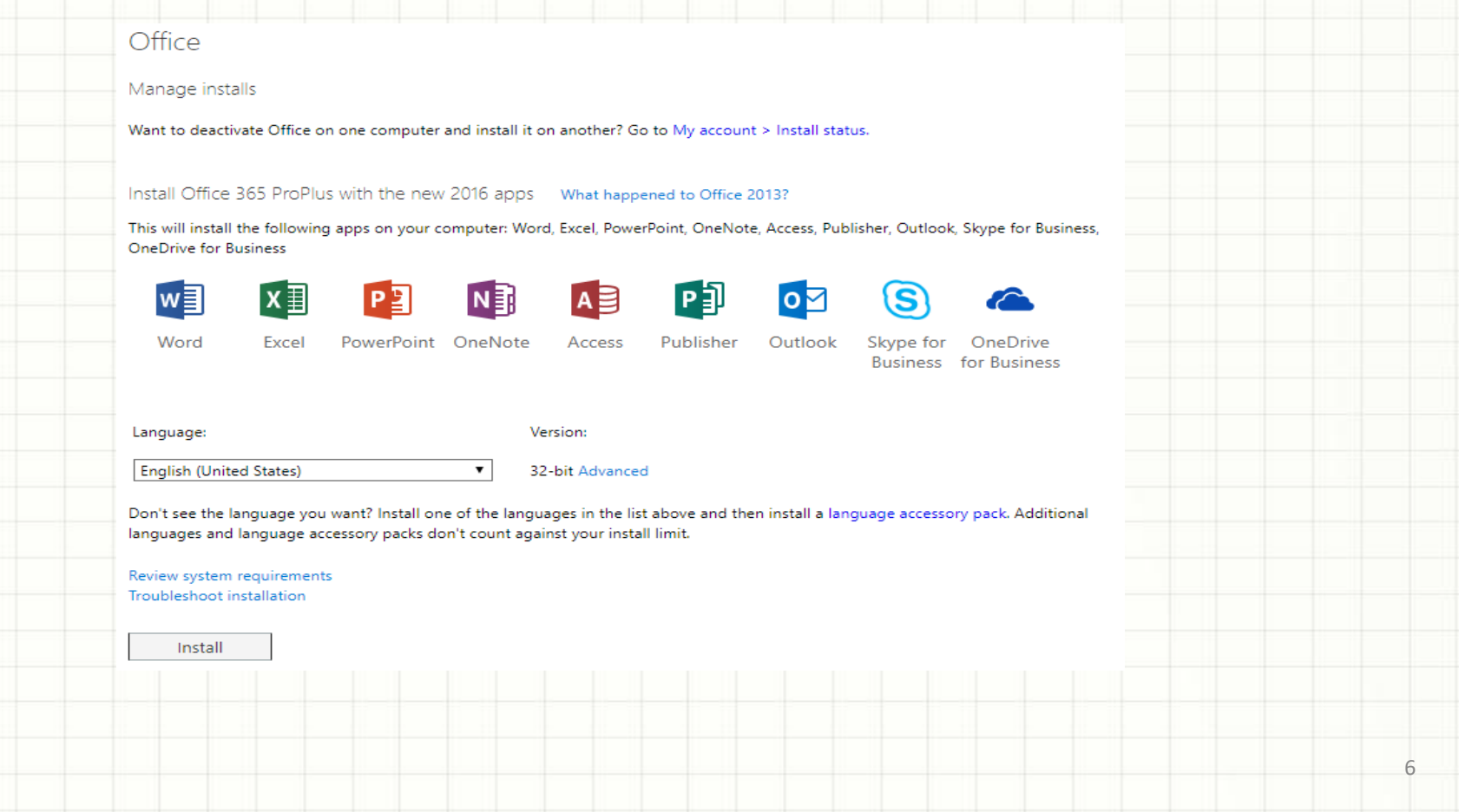

Install Office 365 ProPlus with the new 2016 apps What happened to Office 2013?

This will install the following apps on your computer: Word, Excel, PowerPoint, OneNote, Access, Publisher, Outlook, Skype for Business, **OneDrive for Business** 

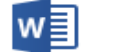

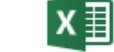

Excel

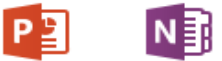

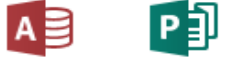

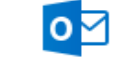

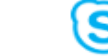

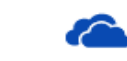

Word

PowerPoint OneNote

 $\pmb{\mathrm{v}}$ 

Publisher Access

Outlook

Skype for OneDrive **Business** for Business

7

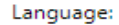

Version: Which version is right for me?

**English (United States)** 

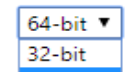

Don't see the language you want? Install one of the lang 64-bit are list above and then install a language accessory pack. Additional languages and language accessory packs don't count against your install limit.

#### Review system requirements Troubleshoot installation

Install

# **O** Office

We're getting things ready